# Informix Best Practices Backup, Recovery, and High Availability Disaster Recovery (HDR)

Webcast – April 20, 2017 by Lester Knutsen

Advanced DataTools

### Lester Knutsen

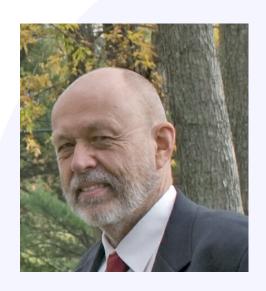

Lester Knutsen is President of Advanced DataTools Corporation, and has been building large Data Warehouse and Business Systems using Informix Database software since 1983. Lester focuses on large database performance tuning, training and consulting. Lester is a member of the IBM Gold Consultant program and was presented with one of the Inaugural IBM Data Champion awards by IBM. Lester was one of the founders of the International Informix Users Group and the Washington Area Informix User Group.

lester@advancedatatools.com www.advancedatatools.com 703-256-0267 x102

### Overview

- Informix Backup Options
- Logical Log Backups
- Informix Server Backups
- Testing Backups
- Informix High Availability Options
- Setting up Informix HDR

### **Informix Backup Options**

Advanced DataTools

### **Informix Backup Options**

- Database Backup and Restore
  - dbexport and dbimport
  - onunload and onload (binary)
- Table Backup and Restore
  - SQL unload and load
  - onunload and onload (binary)
  - High Performance Loader (HPL) or External Tables
  - archecker for table level restore
- Informix Server Backup and Restore
  - ontape
  - onbar

### SQL Unload and Load

- The Unload and Load Statement are SQL Extensions to Informix in Dbaccess and ISQL used to unload/load a table or part of a table
- Creates ASCII or text file of the data in a table with a field delimiter
- Portable to other systems, even non-Informix databases
- Can be used with select statements to unload some fields (list fields to unload) or some rows (add a where clause)
- Blob data will be unloaded as hexadecimal data

Syntax to unload a table to a file: unload to *filename* select \* from *tablename*;

Syntax to load a table from a file: load from *filename* insert into *tablename*;

### **Dbexport and Dbimport**

- To unload a whole database
- Creates ASCII files with all the data and the schema
- Portable to other systems
- Locks the database during an export
- Database may be exported to a directory or tape

### **Onload and Onunload**

- To create a binary unload of a whole database or one table
- Can only be loaded on the same machine type and Informix version
- Loads and unloads disk pages, does not compress rows
- Locks database/table during unload
- May be unloaded to tape or file

### **Onbar and Ontape**

On-line backup of whole server, selected dbspaces, and logical logs. Use this tool to backup your entire server on a regular basis. Creates a binary unload of the server. Can only be restored on a system with exactly the same operating system version, configuration, dbspaces, ONCONFIG, and version of Informix.

Loads and unloads disk pages, does not compress rows. Does NOT lock database or tables during backup. Users can continue to access the system.

Supports archive levels:

- 0 full system
- 1 only disk pages changed since last 0
- 2 disk pages changes since last 1

### **Onbar and Ontape**

| Task                                                      | Onbar | Ontape |
|-----------------------------------------------------------|-------|--------|
| Back up all database server data?                         | yes   | yes    |
| Back up logical-log files?                                | yes   | yes    |
| Perform continuous logical-log backups?                   | yes   | yes    |
| Perform continuous logical-log restore?                   | yes   | yes    |
| Back up while the database server is online?              | yes   | yes    |
| Back up while the database server is in quiescent mode?   | yes   | yes    |
| Restore all database server data?                         | yes   | yes    |
| Restore selected storage spaces?                          | yes   | yes    |
| Back up and restore storage spaces serially?              | yes   | yes    |
| Perform cold restores with the database server offline?   | yes   | yes    |
| Initialize high availability data replication?            | yes   | yes    |
| Perform separate physical and logical restores?           | yes   | yes    |
| Rename a chunk path name or device during a cold restore? | yes   | yes    |
| Perform imported restores?                                | yes   | yes    |
| Perform external backups and restores?                    | yes   | yes    |
| Transform data with external programs?                    | yes   | yes    |
| Encrypt or decrypt a storage space during a restore?      | yes   | yes    |

# Onbar and Ontape Differences

| Task                                                            | Onbar | Ontape |
|-----------------------------------------------------------------|-------|--------|
| Use a storage manager to track backups and storage media?       | yes   | no     |
| Back up selected storage spaces?                                | yes   | no     |
| Restore data to a specific point in time?                       | yes   | no     |
| Back up and restore different storage spaces in parallel?       | yes   | no     |
| Use multiple tape drives concurrently for backups and restores? | yes   | no     |
| Restart a restore?                                              | yes   | no     |
| Monitor performance?                                            | yes   | no     |
| Change logging mode for databases?                              | no    | yes    |
| Back up to or restore from cloud storage?                       | no    | yes    |

Source: IBM Knowledge Center - Comparison of the onbar and ontape utilities:

https://www.ibm.com/support/knowledgecenter/en/SSGU8G\_12.1.0/com.ibm.bar.doc/ids\_bar\_177.htm

### **Onbar and Ontape Choice**

#### Use Onbar

- Have a very large Server and need parallel backups to reduce backup time
- Use a storage manager with multiple tape drives concurrently for backups and restores
- Require point in time restore capabilities

#### Use Ontape

- Simple and easy to setup
- No parallel capabilities
- Supports remote backup to other servers and cloud

### Do not Mix using Onbar and Ontape

### Informix Logical Log Backups

### **Backing Up Logical Logs**

### ONCONFIG entries define Log Backup Device

```
LTAPEDEV /dev/tapedev # Log tape device path

LTAPEBLK 16 # Log tape block size (Kbytes)
```

LTAPESIZE 10240 # Max amount of data to put on log tape (Kbytes)

#### LTAPEDEV Options:

- /dev/null Logical Logs will be discarded
- /dev/rmt0 Backup to tape
- /backup/\$INFORMIXSERVER/logs backup to a directory

### **Database Logging Modes**

- No Logging
  - Transactions are not logged
- Unbuffered Logging and ANSI Logging
  - Transaction logs are written on commit
- Buffered Logging
  - Transaction logs are written when Logical Log Buffer is full

### Backing up Logical Logs

### ontape -c

### Continuous backup of logical logs to tape

- Requires a dedicated terminal to respond to tape change prompts
- Requires a dedicated tape drive
- Requires an operator to monitor backups
- Must be restarted after system reboot
- Requires labeling tapes/files and coordinating with ontape archives

### Backing up Logical Logs

### ontape -a

### Manual backup of logical logs to tape or disk

- Referred to as automatic by Informix
- Requires an operator to monitor backups
- Requires a DBA to monitor logs and start backups before they are full
- Requires labeling tapes/file and coordinating with ontape archives

# Best Practices for Logical Logs Backup

- Setup Automatic Logical Log backup with the Alarm Program
- Demo
  - Backup Logical Logs to a directory
  - Use the alarmprogram.sh to trigger backing up logs automatically

# Best Practices for Logical Logs Backup

- Create a backup directory with correct permissions
  - mkdir /backups/\$INFORMIXSERVER/logs
  - chmod 770 /backups/\$INFORMIXSERVER/logs
  - chown informix:informix /backups/\$INFORMIXSERVER/logs
- 2. Edit the ONCONFIG file for LTAPEDEV points to the diretcory
  - LTAPEDEV /backups/\$INFORMIXSERVER/logs
  - ALARMPROGRAM \$INFORMIXDIR/etc/alarmprogram.sh
- 3. Edit the alarmprogram.sh and change
  - BACKUPLOGS=N
  - BACKUP CMD
    - For Onbar BACKUP CMD="onbar -b -l" or
    - For Ontape BACKUP\_CMD="ontape -a -d"

Test with onmode -I

Did a new logical log backup take place?

### **Informix Server Backups**

Advanced DataTools

### Important - Saving Configuration Information

The Informix Server system configuration must be documented so it can be rebuilt from scratch. The DBA must have copies of:

- ONCONFIG file: (\$INFORMIXDIR/etc/\$ONCONFIG)
- SQLHOSTS file: (\$INFORMIXDIR/etc/sqlhosts or \$INFORMIXSQLHOSTS)
- TCP/IP Services and hosts files (/etc/services, /etc/hosts.equiv and /etc/hosts)
- Disk space layout (onstat -d)
- Disk partition layout or logical volume layout
- Links between dbspaces and disk partitions
- Databases schema(s)
- When using Onbar you will need the Emergency Boot file (ixbar)

### Informix Server Backup Levels

- 0 Full Server Backup
- 1 Backup all pages changed since the last level 0
- 2 Backup all pages changed since the last level 1

### Informix Server Backups

 Recommend full daily level 0 archives whenever possible

 Requires naming and labeling all files or tapes and coordinating with Logical Log backups

# Backing up the Informix Server

ONCONFIG entries define the Backup Device

```
TAPEDEV /dev/tapedev # Tape device path

TAPEBLK 16 # Tape block size (Kbytes)
```

TAPESIZE 10240 # Maximum amount of data to put on tape (Kbytes)

#### **TAPEDEV Options:**

- /dev/null performing a backup will reset internal parameters without performing an actual backup
- /dev/rmt0 Full Backup to tape
- /backup/\$INFORMIXSERVER/archive backup to a directory
- /backup/\$INFORMIXSERVER/filename.ontape backup to a file

### Backing up the Server to Disk

- The entire backup must fit on one file system
- Must then be backed up to tape using Storage Manager or Unix tape utilities (tar,cpio,dump)

### Figure – Informix backup to disk

### Restoring Informix Server

- Restore Configuration Files
- Re-Create dbspace links and devices
- Ontape Restore
- Restore and roll forward Logical Logs

### Restore the Configuration Files

- Restore \$INFORMIXDIR
- ONCONFIG File (\$INFORMIXDIR/etc/\$ONCONFIG)
- Tape device configuration
- SQLHOSTS File (\$INFORMIXDIR/etc/sqlhosts)
- TCP/IP services and hosts files (/etc/services, /etc/hosts.equiv and /etc/hosts)

### **Re-Create Chunk Devices**

- Re-create orginal disk space (onstat -d)
- Re-create orginal disk partition layout or logical volume layout
- Re-create links between dbspaces and disk partitions

### **Ontape Restore**

- Informix Server must be off-line (onmode -ky)
- Restore command ontape -r

#### Figure – Informix Restore from disk

```
informix@train14:~/newserver newserver > ontape -r
Please mount tape 1 on /home/informix/backups/newserver/newserver.ontape and press Return to continue ...
Archive Tape Information
                Archive Backup Tape
Tape type:
Online version: IBM Informix Dynamic Server Version 12.10.FC8
Archive date: Wed Apr 19 14:27:21 2017
User id:
                informix
               /dev/pts/0
Terminal id:
Archive level: 0
Tape device: /home/informix/backups/newserver/newserver.ontape
Tape blocksize (in k): 32
Tape size (in k): 0
Tape number in series: 1
Spaces to restore:1 [rootdbs
2 [logdbs
3 [datadbs
Archive Information
IBM Informix Dynamic Server Copyright 2001, 2016 IBM Corporation
Initialization Time
                         04/19/2017 14:23:33
System Page Size
                          2048
Version
Index Page Logging
                         OFF
Archive CheckPoint Time 04/19/2017 14:27:20
Dbspaces
number
                          nchunks flags
        flags
                  fchunk
                                             owner
                                                                              name
         20001
                                             informix
                                                                              rootdbs
         20001
                                             informix
                                                                              logdbs
                                             informix
                                                                              datadbs
         20001
                                   N A
         2001
                                   NTA
                                             informix
                                                                              tmpdbs
Chunks
chk/dbs offset
                 size
                                           flags pathname
                 200000
                         135065
                                            PO--- /informixchunks/newserver/rootdbs
       0
                 100000
                          9947
                                           PO--- /informixchunks/newserver/logdbs
                 100000
                         99947
                                           PO--- /informixchunks/newserver/datadbs
       0
                 100000
                         99947
                                           PO--- /informixchunks/newserver/tmpdbs
Continue restore? (y/n)
```

### Figure – Informix Restore from disk

```
Key Prompt? Whis important
Continue restore? (y/n)y
Do you want to back up the logs? (y/n)n
Read/Write End Of Medium enabled: blocks = 652
Restore a level 1 archive (y/n) n
Do you want to restore log tapes? (y/n)n
/opt/informix12.10.FC8/bin/onmode -sy
Program over.
informix@train14:~/newserver newserver >
```

### Ontape Restore (continued)

#### Restore prompts:

- 1) If Logical Logs are available, ontape will prompt you to save them so that they can be used to roll forward after the restore.
- 2) After the restore, ontape will prompt for a level 1 or 2 archive to restore over the level 0 archive.
- 3) After restoring all archives, ontape will prompt for any logical log tapes that need to be restored.
  - If the restore is successful, Informix Server will go to quiescent mode.

### Ontape Backup to STDIO

- Backup to standard output or a pipe to another program
  - Used to compress backup files
  - Used to encrypt backup files ontape -s -L 0 -t STDIO > newbackup.ontape ontape -r -t STDIO < newbackup.ontape</p>

ontape -s -L 0 -t STDIO | gzip > newfile.gzip

### **External Backups**

- External Backups are when you use another Non-Informix program to backup your data.
- Examples
  - VM Snapshots
  - SAN Disk Cloning
  - Unix dd or cpio commands

### Important to make sure all data structures in memory are Synced to disk

### **External Backups Steps**

### Important to make sure all data structures in memory are Synced to disk

- Block the Informix Server so the data structures on disk are not changing
  - Onmode –c block
- 2. Perform your backup using the other program
- 3. Unblock the Informix Server
  - Onmode –c unblock

### **Testing Informix Backups**

#### **ARChecker**

- Validate a backup tape from Ontape or Onbar
- Can run on a different machine
- Allows extract of a specific table from the archive

## Archecker Configuration File

```
Title:
                ac config.std
    Description:
                Default ac config.std for archecker archive utility
                /tmp/ac msg.log
                                        # archecker message log
AC MSGPATH
AC STORAGE
                                        # Directory used for temp storage
                /tmp
                                        # 1 verbose messages 0 terse messages
AC VERBOSE
AC TAPEDEV
               /dev/rmt/0
                                        # Must match TAPEDEV in onconfig
                                        # Must match TAPEBLK in onconfig
AC TAPEBLOCK
```

#### **Archecker Configuration**

- AC\_STORAGE This is the name of the directory where archecker temporary files are kept. The amount of space required will be determined by the number of chunks and the number of tables. You will need a lot of free space in this filesystem. To estimate, I recommend having 1MB of free space for every 2GB of dbspace on your system. If this directory is not set, it will default to your current directory.
- AC\_MSGPATH Location and pathname of archecker's message log. All error and status messages will be placed in this file.
- AC\_TAPEDEV The name of the tape device to be used for reading and checking the archive.
- AC\_TAPEBLOCK The size of the tape block in KB. It must match the
  blocksize from the ONCONFIG file used for the archive. If it does not match, you
  will get an error that will indicate the correct blocksize to use.

# Archecker Command Options

```
archecker -b -D -d -R -F -v -s -t -T -V
```

- -b Direct XBSA access
- -D Delete old files from previous run and exit
- -d Delete old files from previous run
- -F Retrieve list of pages off the archive
- -P Read Performance info only
- -R Restart the checking
- -s Print status message to the screen
- -t Read the tape directly
- -T Restart at a specific tape
- -v Verbose mode, print dots to the screen for every 25MB of data
- -V Display version

#### **Using Archecker**

 Command to test backups on the same machine that a backup was made on:

archecker -tdsv

### **Using Archecker**

```
informix@train14:~/newserver newserver > archecker -tdsv
IBM Informix Dynamic Server Version 12.10.FC8
Program Name: archecker
Version:
               8.0
Released:
               2016-11-11 15:42:57
CSDK:
               IBM Informix CSDK Version 4.10
ESQL:
               IBM Informix-ESQL Version 4.10.FC8
Compiled:
               11/11/16 15:43 on Linux 2.6.18-128.el5 #1 SMP Wed Dec 17 11:41:38 EST 2008
AC_STORAGE
                        /tmp
AC_MSGPATH
                        /tmp/ac_msg.log
AC VERBOSE
AC_TAPEDEV
                        /home/informix/backups/newserver/newserver.ontape
AC TAPEBLOCK
AC_LTAPEDEV
                        /home/informix/backups/newserver/logs/
AC LTAPEBLOCK
AC_TIMEOUT
                        300
AC SESSION
Please put in Phys Tape 1.
Type <return> or 0 to end:
Tape type:
               Archive Backup Tape
OnLine version: IBM Informix Dynamic Server Version 12.10.FC8
Archive date: Wed Apr 19 15:37:10 2017
Archive level: 0
Tape blocksize: 32768
Tape size: 0
Tape number in series: 1
Scan PASSED
Control page checks PASSED
Reserve page validation PASSED
Checking rootdbs:TBLSpace
Checking sysmaster:sysdatabases
Checking system:syslicenseinfo
```

### **Using Archecker**

```
Checking sysadmin:mon_vps
Checking sysadmin:mon_checkpoint
Checking sysadmin:idx_mon_ckpt_1
Checking sysadmin:mon_page_usage
Checking sysadmin:mon_page_usage_ix1
Checking sysadmin:mon_page_usage_ix2
Checking logdbs:TBLSpace
Checking datadbs:TBLSpace
Table checks PASSED
Tables/Fragments validated:
                                416
Archive Validation PASSED.
informix@train14:~/newserver newserver >
```

# Informix High Availability Options

# Types of Informix Data Replication

- High Availability Data Replication HDR and RSS
- Enterprise Replication ER or CDR
- Shared Disk Replication Cluster SDS or MACH
- Continuous Log Restore
- Flexible Grid Cluster of Servers

#### Replication for Disaster Recovery

- Protect data from catastrophic loss of physical resources
- Ensure user experience under extreme conditions
- Ensure organizational survival

#### **HDR Replication**

- Uses:
  - High availability: takeover from primary
  - Capacity relief: distribute workload
- Secondary available for Read-only queries
- Simple to administer
- Integrated
  - Compatible with all other Informix availability solutions
  - Any ER node can also be an HDR pair

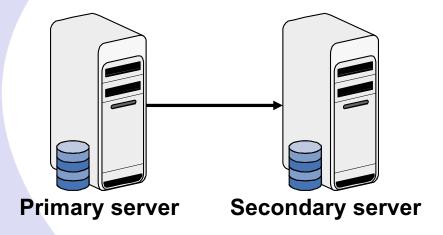

### Strengths of HDR

- Easy setup
  - Just backup the primary and restore on the secondary
  - No significant configuration required
- Secondary can be used for dirty reads
- Provides failover to secondary
  - Automatic failover when DRAUTO is set
- Stable code
  - Has been part of the product since version 7
- Integrates easily with ER

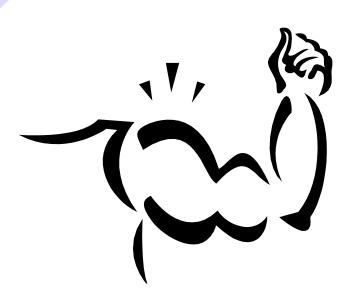

# Remote Standalone Secondary (RSS)

- Next evolutionary step for HDR
  - New type of secondary RSS nodes
  - Can have 0 to N RSS nodes
  - Can coexist with HDR secondary
- Uses
  - Reporting
  - Web Applications
  - Additional backup in case primary fails
- Similarities with HDR secondary node
  - Receive logs from Primary
  - Has its own set of disks to manage
  - Primary performance does not affect RSS
  - RSS performance does not affect primary
- Differences with HDR secondary node
  - Can only be promoted to HDR secondary, not primary
  - Can only be updated asynchronously
  - Only manual failover supported

#### Replication to Multiple Remote Secondary Nodes

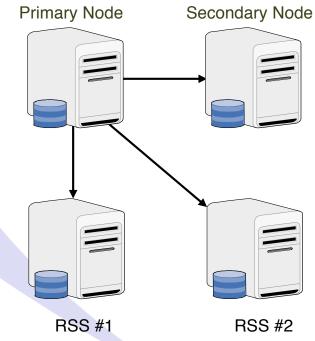

### **Enterprise Replication**

- Uses
  - Workload partitioning
  - Capacity relief
- Flexible and Scalable
  - Subset of data
  - Only RDBMS with this feature
- Supports update anywhere
  - Very low latency
  - Synchronize local with global data
- Integrated
  - Compatible with all other Informix availability solutions
  - Secure data communications

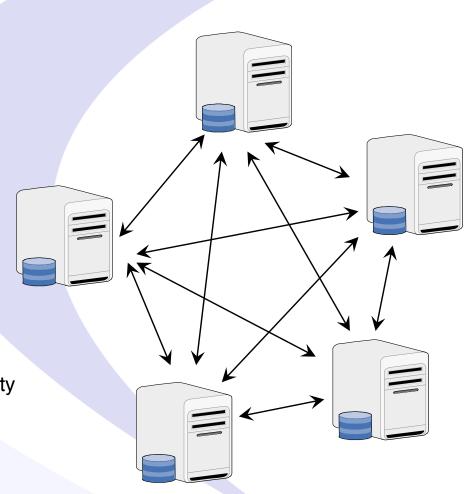

### **Shared Disk Secondary (SDS)**

- Next evolutionary step
  - SDS nodes share disks with the primary
  - Can have 0 to N SDS nodes
- Uses
  - Adjust capacity online as demand changes
  - Does not duplicate disk space
- Features
  - Does not require any specialized hardware
  - Simple to setup
  - Can coexist with ER
  - Can coexist with HDR and RSS secondary nodes
- Similarities with HDR secondary node
  - Dirty reads allowed on SDS nodes
  - The primary can failover to any SDS node
- Differences with HDR secondary node
  - Only manual failover of primary supported

### HDR with Multiple Shared Disk Secondary Nodes

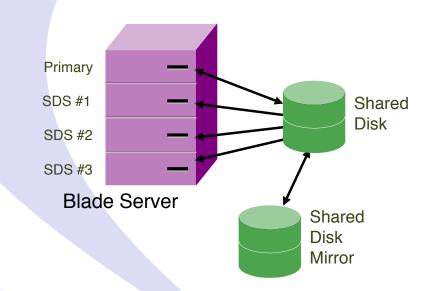

# Setting Up Informix (HDR) High Availability Replication

#### Informix HDR Checklist

|                | Primary      | Secondary     |
|----------------|--------------|---------------|
| INFORMIXSERVER | newserver    | newserverS    |
| DBSERVERALIAS  | newservertcp | newserverStcp |
| Hostname       | train14      | train11       |
| Informix Port  | 1527         | 1527          |

#### **Informix HDR Checklist**

| Task | Primary                                                                         | Secondary                                                                                                    |
|------|---------------------------------------------------------------------------------|----------------------------------------------------------------------------------------------------|
| 1    | Setup the environment                                                           | Setup the environment                                                                                                    |
| 2    | Setup Trusted Connections in ONCONFIG REMOTE_SERVER_CFG filename Or use .rhosts | Setup Trusted Connections in ONCONFIG<br>REMOTE_SERVER_CFG filename<br>Or use .rhosts                                                             |
| 3    | Add to ONCONFIG<br>LOG_INDEX_BUILDS 1                                           |                                                                                                    |
| 4    | Add entries to sqlhosts file for secondary                                      | Add entries to sqlhosts file for primary and secondary                                                                                            |
| 5    | Do a backup ontape -s -L 0                                                      |                                                                                                    |
| 6    | Start Primary Server: onmode -d primary newserverStcp                           |                                                                                                    |
| 7    |                                                                                 | Copy onconfig from primary and make following changes:  1.TAPEDEV  2.DBSERVERNAME change to newserverS  3.DBSERVERALIASES change to newserverStcp |
| 8    |                                                                                 | Copy the ontape backup from the primary and restore backup from primary ontape -p                                                                 |
| 9    |                                                                                 | onstat - make sure it's in fast recovery                                                                                                    |
| 10   |                                                                                 | Start the Secondary Server: onmode -d secondary newservertcp                                                                                      |
| 11   |                                                                                 | onstat - m -r wait until fast recovery goes away                                                                                                  |
| 12   | Test connection                                                                 | Test connection                                                                                                    |

#### Questions?

# Next Webcast Informix Best Practices

- Informix Configuration, ONCONFIG part 2 by Lester Knutsen
  - Thursday, May 18, 2017 at 2:00pm EDT
- Informix Connection Manager by Thomas Beebe
  - Thursday, June 29, 2017 at 2:00pm EDT
- Informix Auditing by Mike Walker
  - Thursday, July 27, 2017 at 2:00pm EDT

Please register for each webcast here at: http://advancedatatools.com/Informix/NextWebcast.html

#### Informix Resources - IIUG

- The International Informix User Group
  - http://www.iiug.org
  - Membership is FREE
- IIUG 2017 The Premier Informix Event April 23 – 27, 2017
  - http://www.iiug2017.org

### **Informix Training in 2017**

- April 10-13, 2017
  - Informix for Database Administrators
- July 10-13, 2017
  - Advanced Informix Performance Tuning
- September 18-21, 2017
  - Informix for Database Administrators
- All courses can be taken online on the web from your desk or at our training center in Virginia.
- We guarantee to NEVER cancel a course and will teach a course as long as one student is registered!

#### Questions?

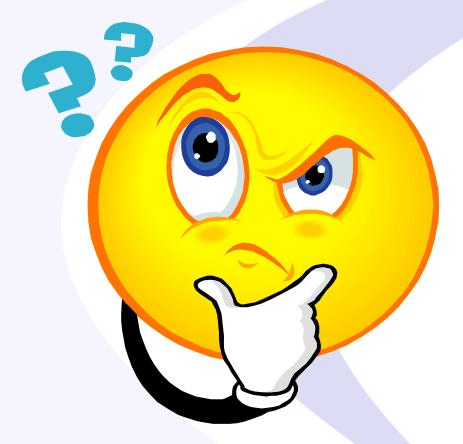

Send follow-up questions to lester@advancedatatools.com

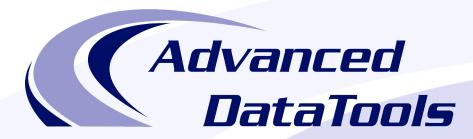

#### Informix Support and Training from the Informix Champions!

Advanced DataTools is an Advanced Level IBM Informix Data Management Partner, and has been an authorized Informix partner since 1993. We have a long-term relationship with IBM, we have priority access to high-level support staff, technical information, and Beta programs. Our team has been working with Informix since its inception, and includes 8 Senior Informix Database Consultants, 4 IBM Champions, 2 IIUG Director's Award winners, and an IBM Gold Consultant. We have Informix specialists Lester Knutsen and Art Kagel available to support your Informix performance tuning and monitoring requirements!

- Informix Remote DBA Support Monitoring
- Informix Performance Tuning
- Informix Training
- Informix Consulting
- Informix Development

#### Free Informix Performance Tuning Webcast replays at:

http://advancedatatools.com/Informix/Webcasts.html

Call: (800) 807-6732 x101 or Email: info@advancedatatools.com

Web: http://www.advancedatatools.com

Informix Best

**Practice** 

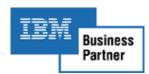

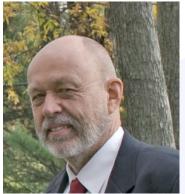

#### **Thank You**

## Lester Knutsen Advanced DataTools Corporation

lester@advancedatatools.com

For more information:

http://www.advancedatatools.com